# **Instrucciones de servicio**

# Amazone

# **Software** AMABUS

**y Empuñadura multifuncional** 

**para sembradoras mecánicas** 

# D9 **y** AD03

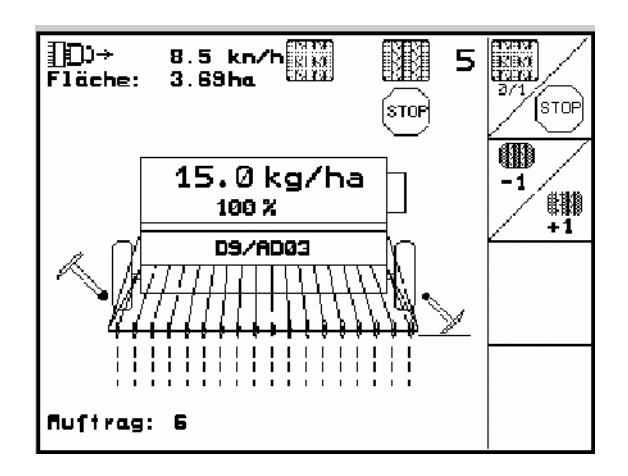

MG4664 BAG0119.0 12.12 Impreso en Alemania

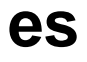

**Antes de la puesta en servicio leer y observar las instrucciones de servicio y las indicaciones de seguridad!** 

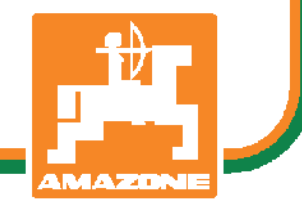

Estimado cliente,

el ordenador de a bordo **AMATRON 3** es un producto de calidad de la extensa paleta de productos de AMAZONEN-WERKE, H. Dreyer GmbH & Co. KG.

Leer cuidadosamente y observar exactamente estas instrucciones de servicio antes de la puesta en marcha de la máquina, para poder aprovechar completamente las ventajas de su nuevo ordenador de a bordo en combinación con las sembradoras D9 y AD03.

Asegúrese que todos los operadores lean estas instrucciones de servicio antes de poner en marcha la máquina.

Estas instrucciones de servicio son válidas para ordenadores de a bordo de la serie **AMATRON 3** en combinación con **sembradoras mecánicas** AMAZONE.

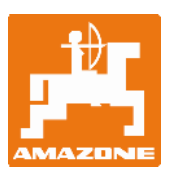

**AMAZONEN-Werke H.Dreyer GmbH & Co. KG** 

Copyright © 2012 AMAZONEN-WERKE H. DREYER GmbH & Co. KG D-49502 Hasbergen-Gaste Alemania Todos los derechos reservados

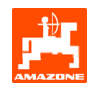

# Índice

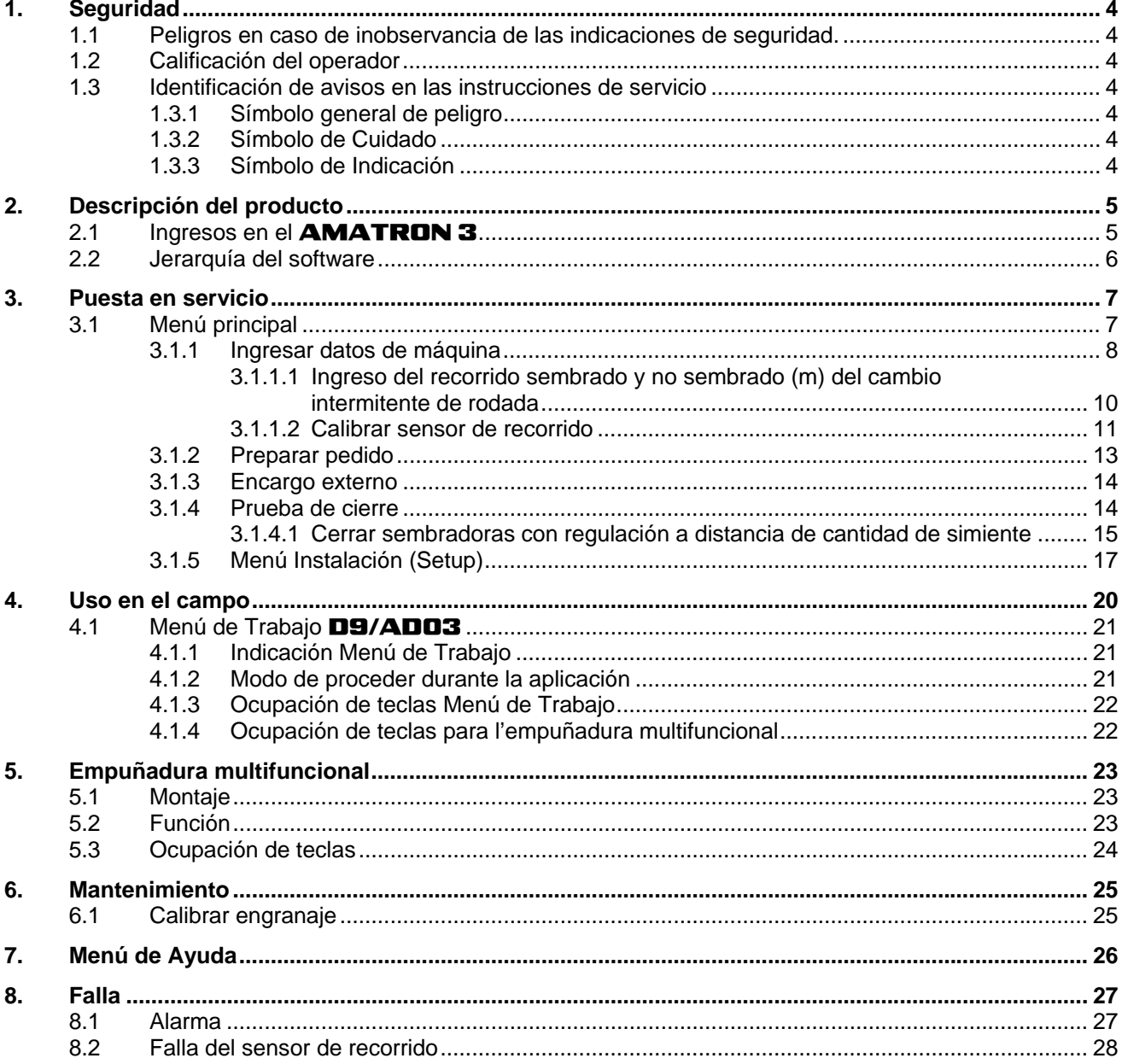

# <span id="page-3-0"></span>**1. Seguridad**

Estas instrucciones de servicio contienen indicaciones básicas que deben ser observadas durante el montaje, la operación y el mantenimiento. Por ello, estas instrucciones de servicio deben ser indefectiblemente leídas y ser accesibles al operador antes del uso y de la puesta en marcha.

Deben observarse todas las indicaciones de seguridad de estas instrucciones de servicio.

## **1.1 Peligros en caso de inobservancia de las indicaciones de seguridad.**

La inobservancia de las indicaciones de seguridad

- puede tener consecuencias peligrosas tanto para personas como para el medio ambiente y la máquina.
- puede causar la pérdida del derecho a cualquier indemnización por daños y perjuicios

En detalle, la inobservancia puede tener por ejemplo las siguientes consecuencias:

- poner en peligro a personas debido a ancho de trabajo no asegurado.
- falla de importantes funciones de la máquina.
- falla de métodos prescriptos para mantenimiento y conservación.
- poner en peligro a personas debido a acciones mecánicas y químicas.
- poner en peligro el medio ambiente debido a pérdidas de aceite hidráulico.

# **1.2 Calificación del operador**

El aparato sólo debe ser operado, mantenido y reparado por personas familiarizadas con estas actividades y que hayan sido instruidas con respecto a los peligros envueltos.

- **1.3 Identificación de avisos en las instrucciones de servicio**
- **1.3.1 Símbolo general de peligro**
- 

**Las indicaciones de seguridad contenidas en estas instrucciones de servicio, que en caso de inobservancia puedan causar peligro a las personas, están identificadas con el símbolo general de peligro (Signos de seguridad según DIN 4844-W9).** 

#### **1.3.2 Símbolo de Cuidado**

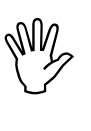

**Indicaciones de seguridad, cuya**<br> **Inobservancia pueda causar pelisterial de la máquina y a su funcionamiento**<br> **In máquina y a su funcionamiento inobservancia pueda causar peligros a la máquina y a su funcionamiento, están identificados con el símbolo de atención.** 

### **1.3.3 Símbolo de Indicación**

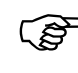

) **Indicaciones respecto a características específicas de la máquina que deban ser cumplidas para el perfecto funcionamiento de la misma, están identificadas con el símbolo de indicación.** 

<span id="page-4-0"></span>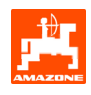

# **2. Descripción del producto**

El software AMABUS y la consola de mando **AMATRON 3** permiten controlar, manejar y supervisar cómodamente las máquinas AMAZONE.

Estas instrucciones de servicio son válidas a partir de estado de software:

- Máquina Versión MHX: 2.14

# **2.1 Ingresos en el** AMATRON 3

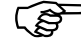

**Para la operación del AMATRON 3**<br>aparecen en estas instrucciones de<br>servicio los campos funcionales para **aparecen en estas instrucciones de servicio los campos funcionales para aclarar que debe activarse la tecla correspondiente al campo funcional.** 

#### **Ejemplo:**

Campo funcional  $\angle$ <sup>(A)</sup>

#### **Descripción en las instrucciones de servicio:**

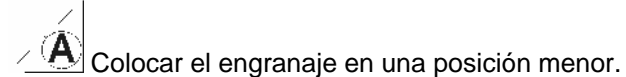

#### **Acción:**

El operador activa la tecla [\(Fig. 1](#page-4-0)/1), asignada al campo funcional para reducir la cantidad de siembra.

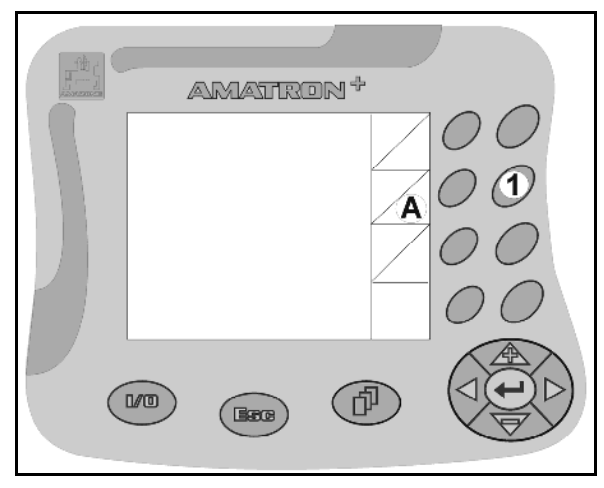

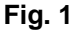

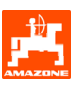

## <span id="page-5-0"></span>**2.2 Jerarquía del software**

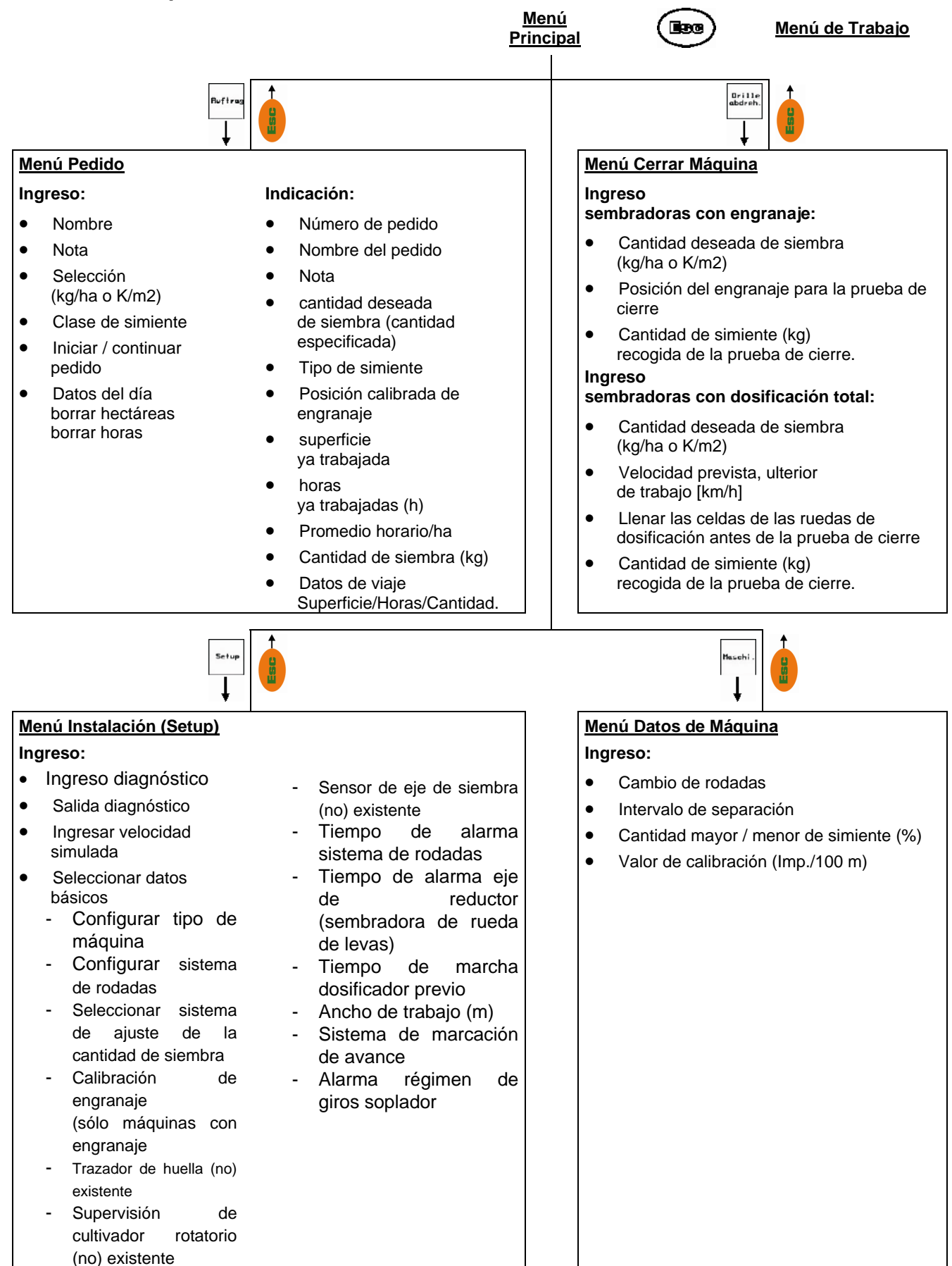

<span id="page-6-0"></span>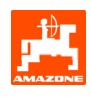

# **3. Puesta en servicio**

# **3.1 Menú principal**

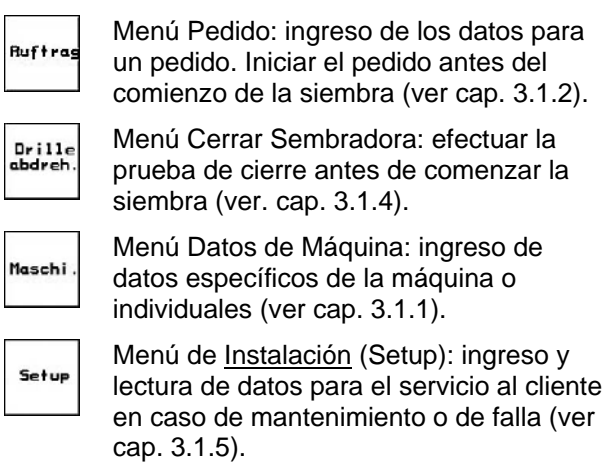

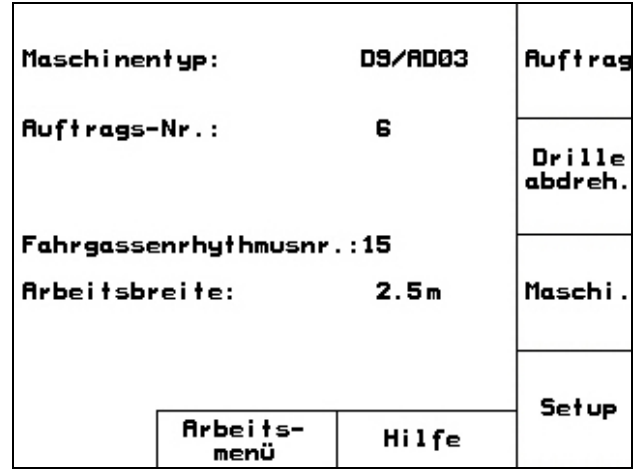

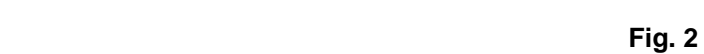

(ver

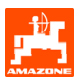

## <span id="page-7-0"></span>**3.1.1 Ingresar datos de máquina**

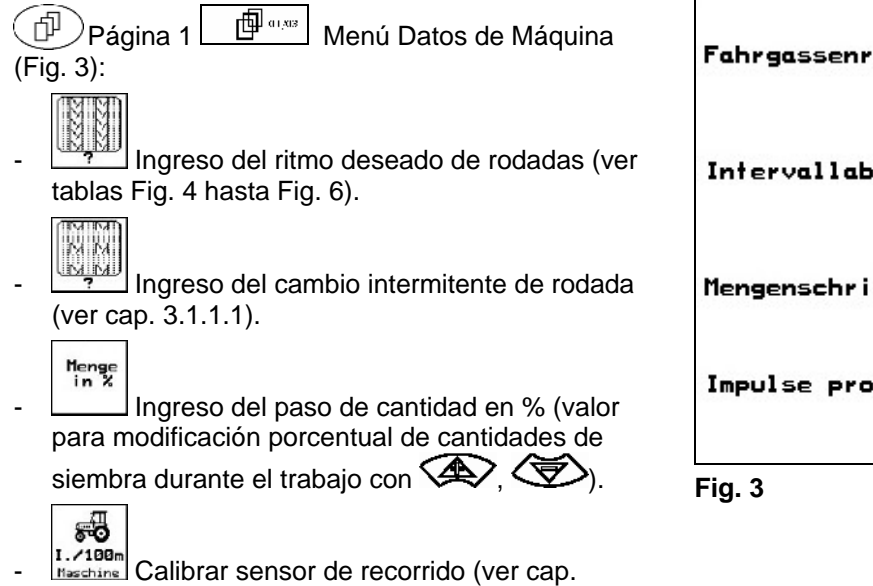

Fahrgassenrhythmusnr.: 15 Intervallabstand:  $20/20$ Menge<br>in % Mengenschritt: 10% Impulse pro 100m: 1107  $I.7100m$ Maschine

**Ritmo de**  rodada **| 1 | 2 | 3 | 4 | 5 | 6 | 7 | 8 | 9 | 10 | 11 | 12 | 1**3 | 14 0 0 0 0 0 0 0 0 0 0 0 1 0 0 0 0 1 0 1 1 1 1 1 1 1 1 1 1 2 0 1 1 1 1 2 2 2 2 2 2 2 3 3 2 2 2 2 | | 3 | 3 | 3 | 3 | 3 | 3 | 0 | 4 | 3 | 3 | 3 **Contador de rodadas**  Contador de rodadas 4 4 4 4 4 5 5 4 4 4  $5$  |  $5$  |  $5$  |  $5$  |  $6$  |  $6$  |  $5$  |  $5$  |  $5$ | | | | | 6 | 6 | 6 | 0 | 7 | 6 | 6 | 6 7 | 7 | 8 | 8 | 7 | 7 | 7 8 9 0 8 8 8 10 | 10 | 9 | 9 | 9 10 10 10 11 11 11 12 12 13

**Fig. 4** 

[3.1.1.2\)](#page-10-0).

<span id="page-8-0"></span>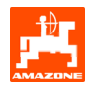

| Ritmo de<br>rodada  | 15                                                  | 16             | 17             | 20             | 21             | 22             | 23               | 26             | 32               |  |  |  |
|---------------------|-----------------------------------------------------|----------------|----------------|----------------|----------------|----------------|------------------|----------------|------------------|--|--|--|
| Contador de rodadas | $\mathbf{1}$                                        | $\mathbf 0$    | $\mathbf 0$    | $\mathbf 0$    | $\mathbf 0$    | $\mathbf 0$    | $\mathbf 0$      | $\mathbf 0$    | $\mathbf 0$      |  |  |  |
|                     | no ejecuta rodadas.<br>$\frac{1}{2}$<br>Conmutación | $\mathbf{1}$   | $\mathbf{1}$   | $\mathbf{1}$   | $\mathbf{0}$   | $\mathbf{0}$   | $\mathbf{0}$     | $\mathbf{1}$   | $\mathbf{0}$     |  |  |  |
|                     |                                                     | $\overline{2}$ | $\overline{2}$ | $\overline{2}$ | $\mathbf{1}$   | $\mathbf{1}$   | $\mathbf{1}$     | $\overline{c}$ | $\mathbf{1}$     |  |  |  |
|                     |                                                     | 3              | $\mathfrak{S}$ | $\mathbf{3}$   | $\overline{2}$ | $\overline{2}$ | 2                | $\mathbf{3}$   | $\overline{2}$   |  |  |  |
|                     |                                                     | $\overline{4}$ | $\overline{4}$ | 4              | $\sqrt{3}$     | 3              | $\sqrt{3}$       | $\overline{4}$ | $\mathbf{3}$     |  |  |  |
|                     |                                                     | $\overline{5}$ | $\overline{5}$ | $\overline{5}$ | $\overline{4}$ | $\overline{4}$ | $\overline{4}$   | $\overline{5}$ | $\overline{4}$   |  |  |  |
|                     |                                                     | $\,6\,$        | $\,6$          | $\,6\,$        |                | 5              | 5                | $\,6\,$        | $\overline{5}$   |  |  |  |
|                     |                                                     | $\overline{7}$ | $\overline{7}$ | $\overline{7}$ |                | $\,6\,$        | $6\phantom{1}6$  | $\overline{7}$ | $\,6\,$          |  |  |  |
|                     |                                                     | 8              | 8              | $\bf 8$        |                |                | $\overline{7}$   | $\, 8$         | $\overline{7}$   |  |  |  |
|                     |                                                     | 9              | $9\,$          | $9$            |                |                | $\boldsymbol{8}$ | 9              | 8                |  |  |  |
|                     |                                                     | 10             | 10             |                |                |                |                  | $10$           | $\boldsymbol{9}$ |  |  |  |
|                     |                                                     | 11             | 11             |                |                |                |                  |                | $10$             |  |  |  |
|                     |                                                     | 12             | 12             |                |                |                |                  |                |                  |  |  |  |
|                     |                                                     | 13             | 13             |                |                |                |                  |                |                  |  |  |  |
|                     |                                                     | 14             | 14             |                |                |                |                  |                |                  |  |  |  |
|                     |                                                     | 15             | 15             |                |                |                |                  |                |                  |  |  |  |
|                     |                                                     |                | 16             |                |                |                |                  |                |                  |  |  |  |
|                     |                                                     |                |                |                |                |                |                  |                |                  |  |  |  |

**Fig. 5** 

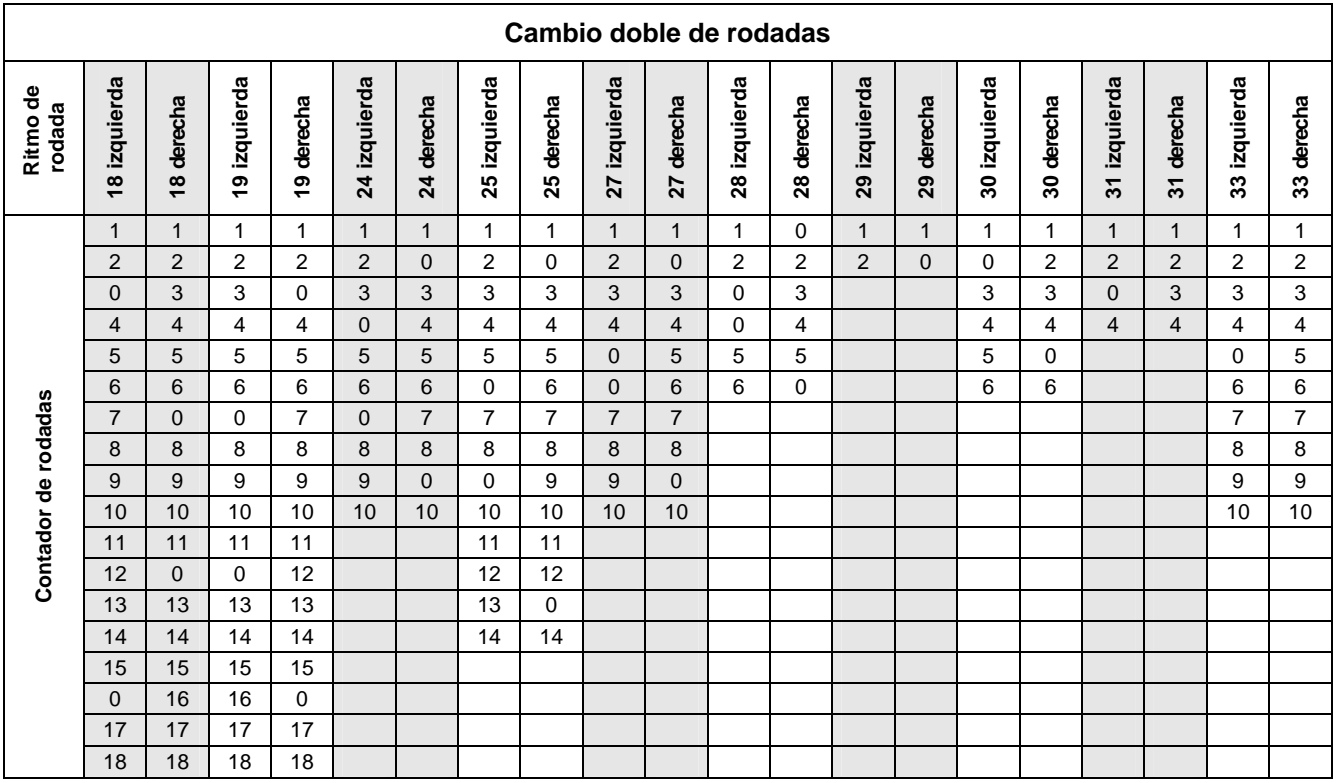

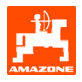

#### <span id="page-9-0"></span>**3.1.1.1 Ingreso del recorrido sembrado y no sembrado (m) del cambio intermitente de rodada**

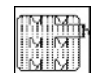

- Ingreso del recorrido sembrado (m) con cambio intermitente de rodada conectado.

- **ILIMENTERE** Ingreso del recorrido no sembrado (m) con cambio intermitente de rodada conectado.

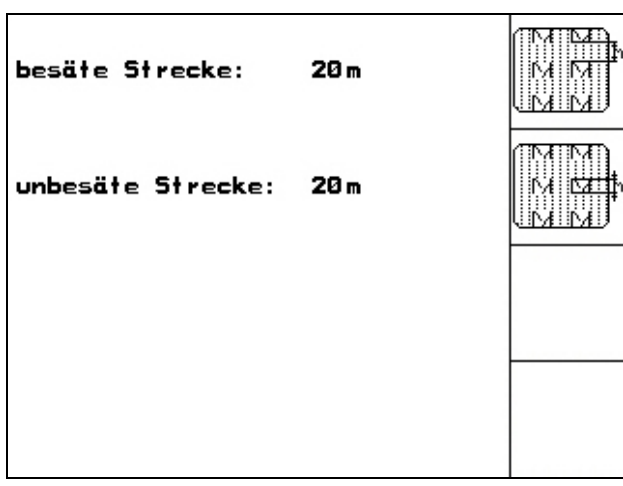

<span id="page-10-0"></span>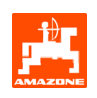

#### **3.1.1.2 Calibrar sensor de recorrido**

Para ajustar la cantidad de siembra y para determinar la superficie trabajada o bien determinar la velocidad de marcha, el **AMATRON 3** requiere los impulsos de la rueda de accionamiento de la sembradora sobre un recorrido de medición de 100m.

El valor Imp./100m es el número de impulsos que recibe **AMATRON 3** de la rueda de accionamiento de la sembradora durante la marcha de medición.

El resbalamiento de la rueda de accionamiento de la sembradora puede variar trabajando sobre otro terreno (p. ej. de suelo pesado a liviano), con lo que también varía el valor Imp./100m.

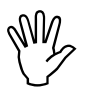

### El valor de calibración "Imp./100m" no<br>debe ser menor que "250", no trabaja<br>de acuerdo a lo prescrito. **debe ser menor que "250", no trabaja de acuerdo a lo prescrito**.

Para el ingreso Imp./100m están previstas 2 posibilidades:

nan. man.<br>Eingabe del valor es conocido siendo ingresado manualmente en el AMATRON 3.

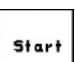

el valor no es conocido siendo determinado por una marcha sobre un recorrido de medición de 100m.

Valor de calibración mediante un recorrido de medición:

- Medir sobre el campo un recorrido de medición de exactamente 100 m. Marcar el punto inicial y el final del recorrido de medición ([Fig. 9\)](#page-10-0).

Start

- Iniciar la calibración.
- Recorrer exactamente la distancia de medición desde el punto inicial al final (al arrancar el contador salta a 0). Sobre la pantalla se indican los impulsos determinados continuamente.
- Detenerse luego de 100 m. Sobre la pantalla se indica ahora el número de impulsos determinado.
- Adoptar valor Imp./100m.
- Desechar valor Imp./100m.

El valor Imp./100m debe ser determinado:

- antes del primer uso
- en caso de suelos diferentes (resbalamiento de la rueda)
- al existir diferencias entre la cantidad de siembra determinada durante la prueba de cierre y la distribuida sobre el campo
- en caso de diferencia entre la superficie indicada y la realmente trabajada.

El valor determinado Imp./100m puede ser anotado en la tabla ([Fig. 10\)](#page-11-0) para su ingreso manual durante el trabajo ulterior sobre el mismo campo.

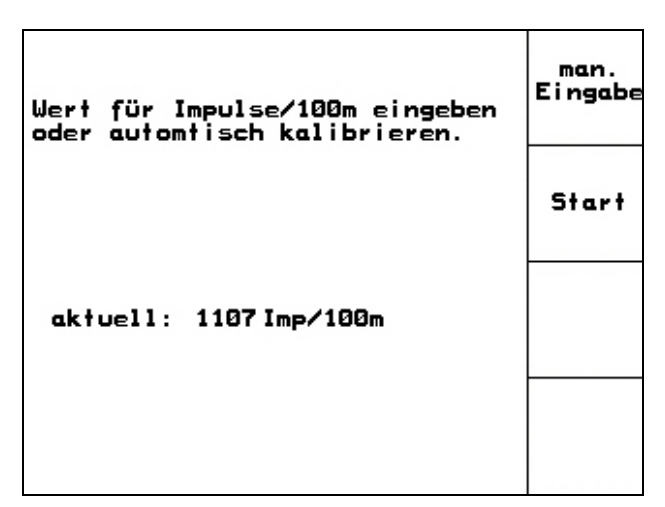

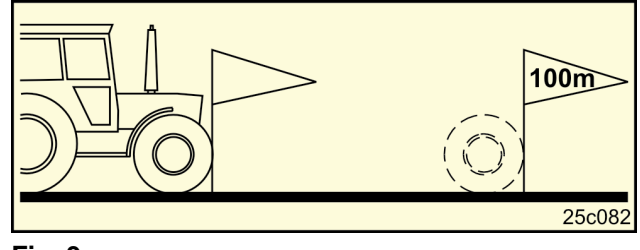

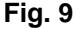

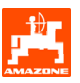

<span id="page-11-0"></span>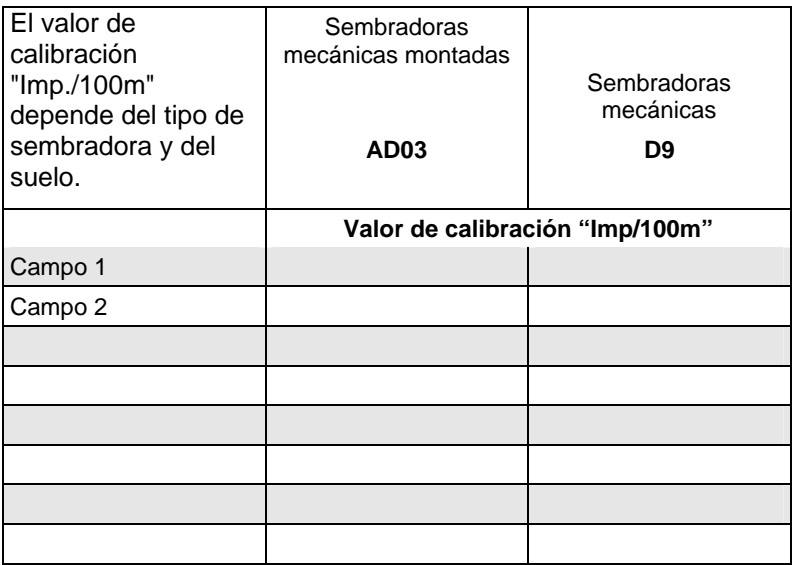

<span id="page-12-0"></span>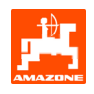

### **3.1.2 Preparar pedido**

Si se abre el Menú Pedido, aparece el último pedido iniciado.

Pueden memorizarse hasta un máximo de 20 pedidos.

匝 Para preparar un nuevo pedido, seleccionar un número de pedido ([Fig. 11](#page-12-0)/1).

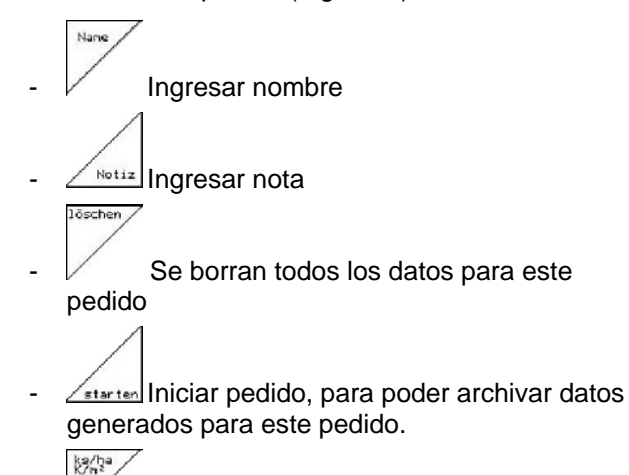

- Ingresar cantidad especificada
- <sup>Sorte</sup> Ingresar clase de simiente, peso de 1000 granos e indicación de cantidad

Tases-<br>daten<br>löschen

- Borrar datos del día
- Superficie trabajada (ha/día)
- Cantidad de simiente distribuida (cantidad/día)
- Tiempo de trabajo (horas/día)

**Pedidos ya memorizados pueden ser**<br>Illamados con **CIP** v ser nuevament

**llamados con y ser nuevamente** 

**iniciados con**  $\angle$ **starter** 

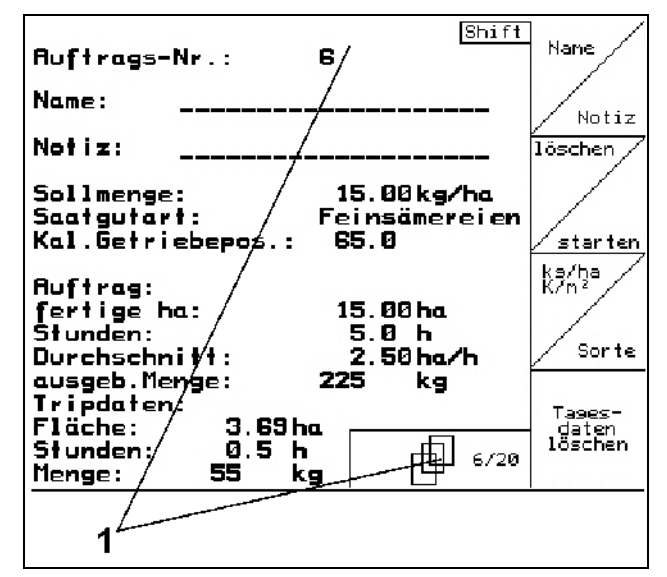

**Fig. 11** 

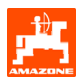

<span id="page-13-0"></span>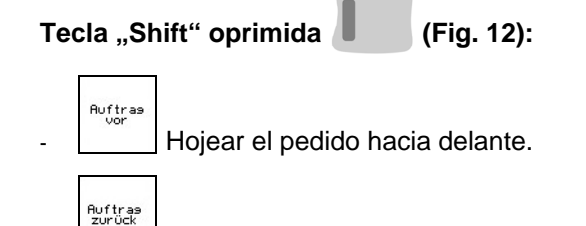

Hojear el pedido hacia atrás.

| Auftrags-Nr.:<br>Name:                                        | 2 gestartet                              | Auftras<br>vor    |
|---------------------------------------------------------------|------------------------------------------|-------------------|
| Notiz:                                                        |                                          |                   |
| Sollmenge:                                                    | 200 kg/ha                                | Auftras<br>zurück |
| fertige Fläche:<br>Stunden:<br>Durchschnitt<br>ausgeb. Menge: | 0.00 ha<br>0.0 h<br>0.00 ha/h<br>ø<br>ka |                   |
| ha/Tag:<br>Menge/Tag:<br>Stunden/Tag:                         | 0.00 ha<br>ka<br>ø<br>0.0 h              |                   |
|                                                               | 2/20                                     |                   |

**Fig. 12** 

#### **3.1.3 Encargo externo**

Los encargos al **AMATRON 3** se pueden transmitir y poner en marcha desde un PDA.

A ese tipo de encargos se les asigna siempre el número 21.

Los datos se transmiten por la interfaz serie.

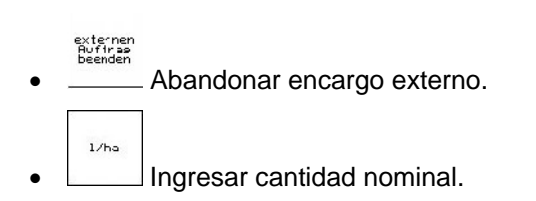

| <b>Auftrags-Nr.:</b>                  | 20051                             | externen<br>Auftras<br>beenden |
|---------------------------------------|-----------------------------------|--------------------------------|
| Sollmenge:<br>fertige ha:<br>Stunden: | 250 -<br>1/ha<br>0.00 ha<br>0.0 h | 1/ha                           |
| ausgeb. Menge:                        | Li.<br>ø                          |                                |
|                                       |                                   |                                |

**Fig. 13** 

#### **3.1.4 Prueba de cierre**

Con la prueba de cierre se comprueba si durante la siembra ulterior se distribuye la cantidad deseada de simiente.

La prueba de cierre siempre debe ser efectuada

- al cambiar la clase de simiente
- en caso de misma clase de simiente, pero diferente tamaño de grano, forma de grano, peso específico y diferente decapado.
- al cambiar de rueda de siembra normal a rueda de siembra fina y viceversa
- en caso de diferencias entre la prueba de cierre y la cantidad realmente sembrada.

<span id="page-14-0"></span>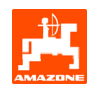

**3.1.4.1 Cerrar sembradoras con regulación a distancia de cantidad de simiente** 

Llenar suficientemente los recipientes de simiente. Ubicar los recipientes colectores debajo de las unidades de dosificación, como se describe en las instrucciones de operación de la sembradora.

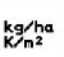

 Comprobar / ingresar cantidad deseada de siembra.

Indicación:

Este valor también puede ser ingresado en el Menú Pedido (cap. [3.1.2](#page-12-0)).

Ajustar la palanca de engranaje con las **FM** 

teclas  $\bigvee$  o  $\bigtriangleup$   $\mathbb{R}$  en

Posición de engranaje "50": Siembra **con ruedas de siembra normales** 

Posición de engranaje "15": Siembra **con ruedas de siembra fina** 

La posición de engranaje que es<br>indicada en el **AMATRON 3**, c<br>coincidir con la indicada sobre la **indicada en el** AMATRON 3**, debe coincidir con la indicada sobre la escala. De lo contrario debe calibrarse el engranaje según cap. [6.](#page-24-0)** 

- Cerrar las ventanas de los dosificadores
- Girar la rueda de cola con la manivela de cierre hacia la izquierda o bien hacia la derecha, como se describe en las instrucciones de operación de la sembradora, hasta que se hayan llenado con simiente todas las cámaras de las ruedas de dosificación y fluya una corriente uniforme de simiente al ( a los) recipientes de colección.
- Vaciar los recipientes de colección.

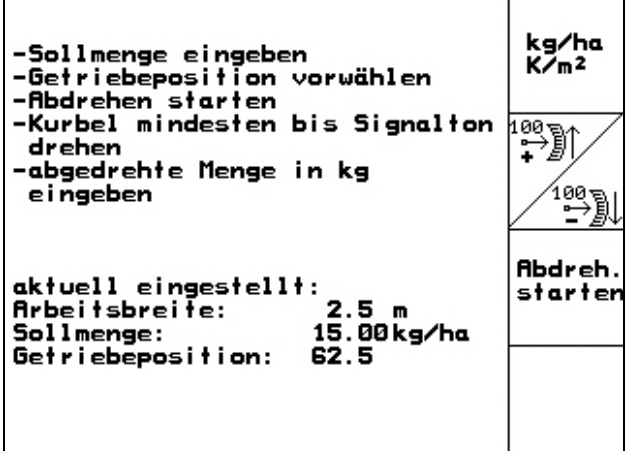

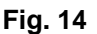

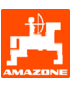

**Bhdreh** 

Apretar v seguir las indicaciones sobre la pantalla:

- Girar la rueda de accionamiento con la manivela como se describe en las instrucciones de operación de la sembradora, hasta la señal acústica. Otros giros después de la señal acústica son tenidos en cuenta por el AMATRON 3 en su cálculo.
- para finalizar el proceso de cierre luego de sonar

ц

∢ la señal acústica, oprimir la tecla

Pesar la cantidad de simiente colectada en el (los) recipiente(s) de colección (tener en cuenta el peso del recipiente) e ingresar el peso (kg) en el terminal.

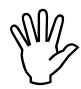

La balanza empleada debe pesar<br>exactamente. imprecisiones pue<br>acarrear desviaciones en la cantia **exactamente. ¡Imprecisiones pueden acarrear desviaciones en la cantidad realmente distribuida de simiente!** 

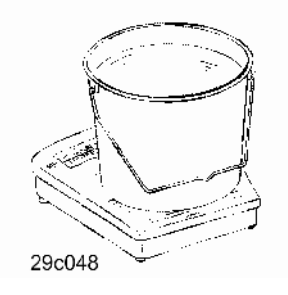

El **AMATRON 3** calcula y ajusta la posición requerida del engranaje sobre la base de los datos ingresados de la prueba de cierre.

Repetir el proceso de cierre para comprobar el ajuste correcto.

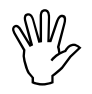

**iAl repetir el cierre usar la nueva<br>posición determinada de engrana<br>emplear la posición de engranaje posición determinada de engranaje (no emplear la posición de engranaje 15 ó 50)!** 

<span id="page-16-0"></span>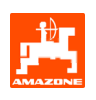

# **3.1.5 Menú Instalación (Setup)**

En el Menú Instalación o Setup se efectúa

- el ingreso y la salida de datos de diagnóstico para el servicio al cliente durante el mantenimiento o en caso de fallas.
- la modificación de los ajustes para la pantalla.
- la selección e ingreso de datos básicos de la máquina o la conexión o desconexión de equipamientos especiales (solo para el servicio al cliente)

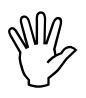

**False School School School School School School School School School School School School School School School School School School School School School School School School School School School School School School Schoo (Setup) son trabajos de taller y sólo deben ser efectuados por personal especializado debidamente calificado!** 

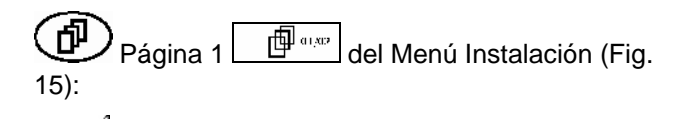

Entrada diagnóstico ordenador (sólo para el servicio de atención al cliente)

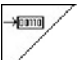

 Salida diagnóstico ordenador (sólo para el servicio de atención al cliente)

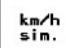

 Ingresar velocidad simulada para seguir trabajando con sensor de recorrido defectuoso (ver cap. [8.2\)](#page-27-0)

5etup =

Instalación del terminal

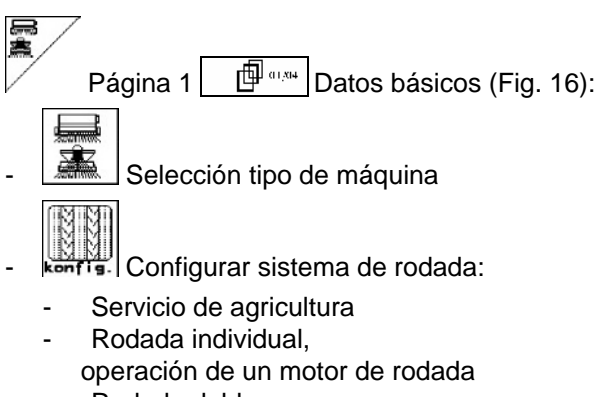

Rodada doble, operación de dos motores de rodadas

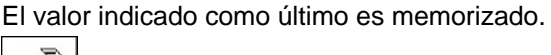

- Configurar regulación a distancia de cantidad de simiente

|                                                             |          | סורסם <del>(</del> < |
|-------------------------------------------------------------|----------|----------------------|
| Gesamtdaten seit Inbetriebnahme:                            |          | זרוסם                |
| Gesamt fläche:                                              | 59874 ha |                      |
| Gesamtdrillzeit:                                            | 123 h    |                      |
| simulierte km/h:                                            | 0.0km/h  | km/h<br>sim.         |
| MHX-Version: 2.09<br>IOP-Version: 4.2.6<br>AW -Gaste/AG-429 | 01/02    | <b>Setup</b>         |

**Fig. 15** 

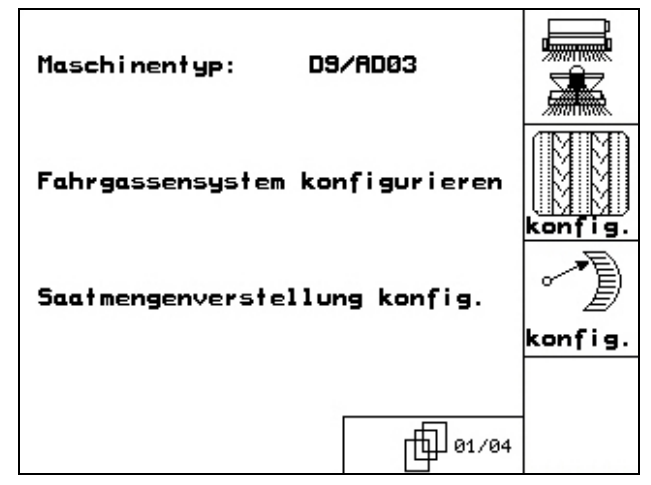

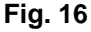

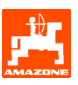

<span id="page-17-0"></span>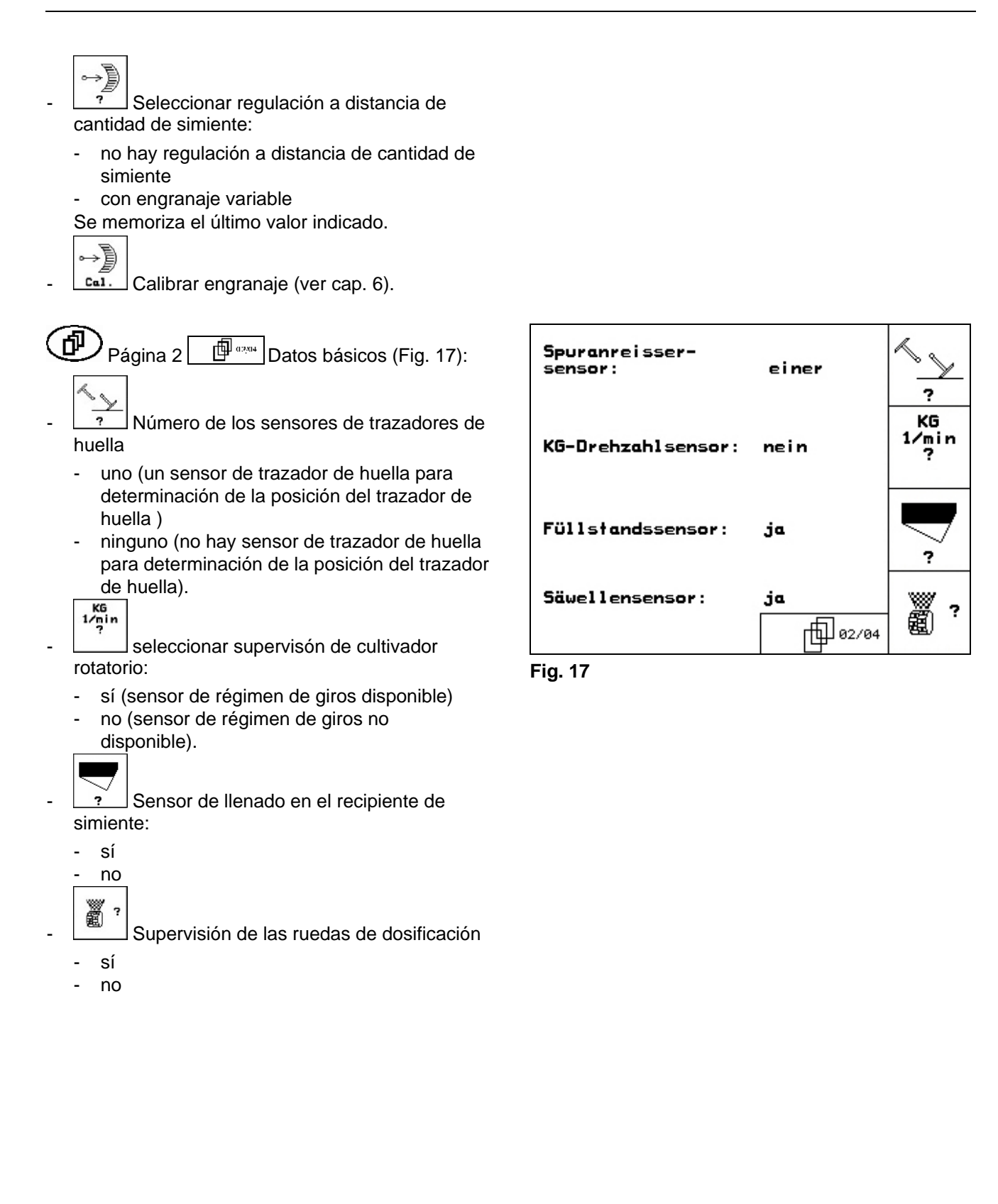

<span id="page-18-0"></span>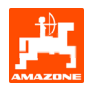

- $\bigoplus$  Página 3  $\bigoplus$ <sup>assa</sup> Datos básicos ([Fig. 18](#page-18-0)): 圖
- **FILATE**<br>Ingreso del tiempo de alarma ruedas de dosificación
	-
- Fratara Ingreso del tiempo de alarma del sistema de rodada

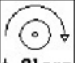

+ filarm Ingreso del tiempo de alarma del eje de reductor (sólo posible con sembradoras de rueda de levas)

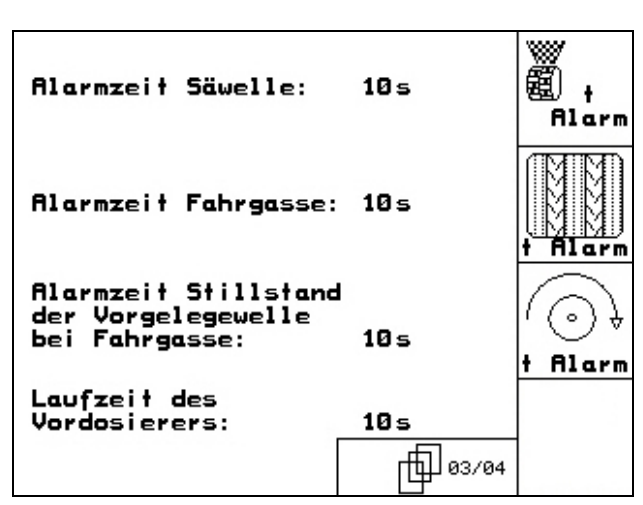

**Fig. 18** 

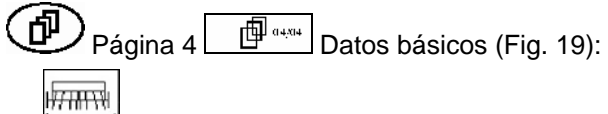

- Ingreso del ancho de trabajo (m)
- s<sup>1</sup> Selección de la marcación de avance:
	- ninguna
	- acc. hidráulico
	- acc. eléctrico.
	- El valor indicado como último es memorizado.

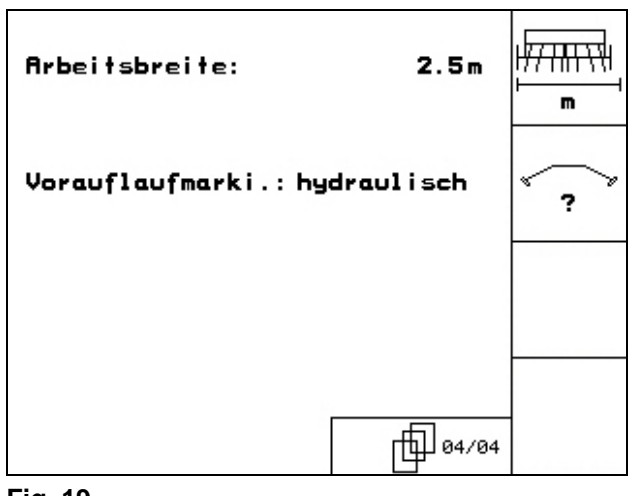

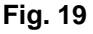

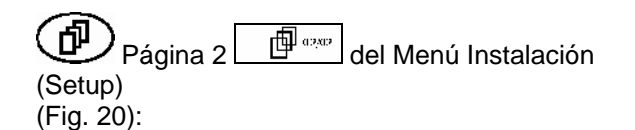

- **RESET**
- laschinen-<br>T<sup>echner</sup> Reponer los datos de máquina al ajuste de fábrica. Se pierden todos los datos ingresados y registrados, p. ej. pedidos, datos de máquina, valores de calibración y datos de instalación.

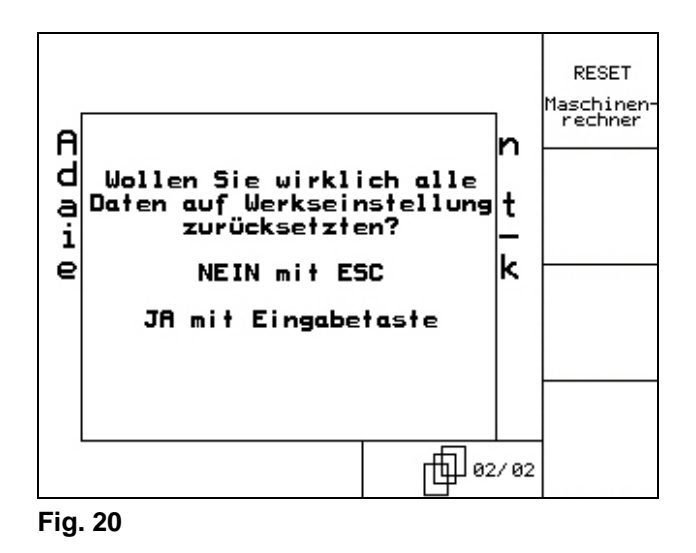

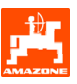

# <span id="page-19-0"></span>**4. Uso en el campo**

El **AMATRON 3** debe haber recibido los siguientes datos antes de comenzar la siembra:

- Datos de pedido (ver cap. [3.1.2](#page-12-0))
- Datos de máquina (ver cap. [3.1.1\)](#page-7-0)
- Datos de la prueba de cierre (ver cap. [3.1.4\)](#page-13-0).

Máquinas con regulación a distancia de cantidad de simiente:

Mediante presión sobre una tecla puede variarse a voluntad la cantidad de siembra durante el trabajo.

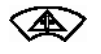

Por cada activación de la tecla se incrementa la cantidad de siembra en el paso de cantidad (cap. [3.1.1\)](#page-7-0) (p.ej.:  $+10%$ ).

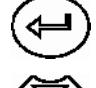

Reponer cantidad de siembra a 100%.

Por cada activación de la tecla se reduce la cantidad de siembra en el paso de cantidad (cap. [3.1.1\)](#page-7-0) (p.ej.: -10%).

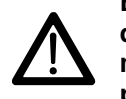

**El** AMATRON 3 **debe ser desconectado siempre durante la marcha hacia el campo y sobre vías públicas!** 

<span id="page-20-0"></span>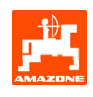

# **4.1 Menú de Trabajo** D9/AD03

#### **4.1.1 Indicación Menú de Trabajo**

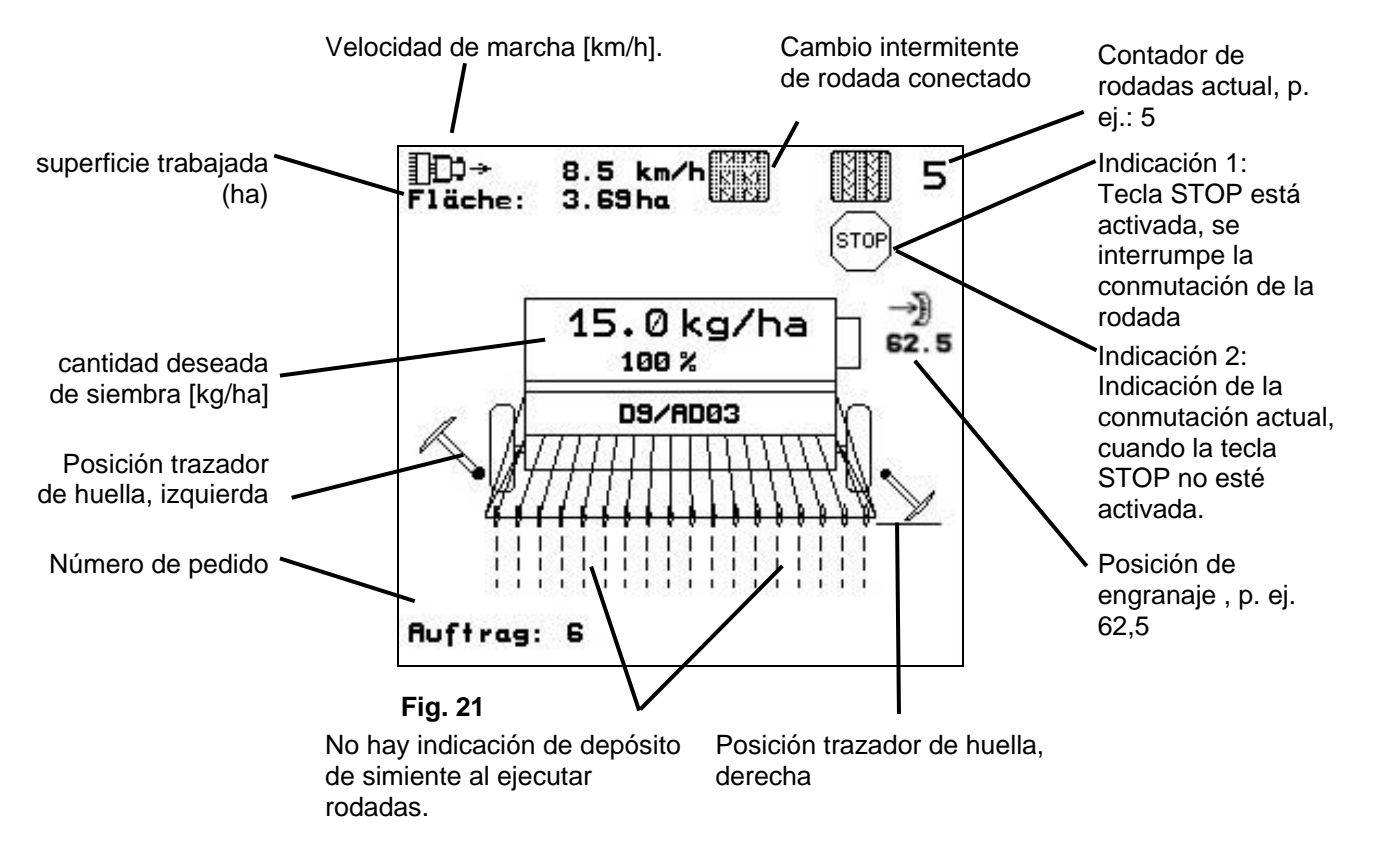

#### **4.1.2 Modo de proceder durante la aplicación**

- $\mathbb{W}$ <sup>0</sup> conectar **AMATRON 3**.
- Seleccionar el pedido deseado en el Menú Principal y comprobar los ajustes
- $\sqrt{\text{starten}}$  Iniciar el pedido
- **Baga** Seleccionar Menú de Trabaio.
	- Ajustar el trazador de huella para la primera marcha de campo
	- Ajustar el contador de rodadas para la primera marcha de campo.
- Comenzar con la siembra. Durante la siembra el **AMATRON 3** muestra el Menú de Trabajo. Desde aquí deben efectuarse todos los ajustes necesarios para la siembra.
- Los valores determinados son memorizados para el pedido iniciado.

#### **Después de la aplicación:**

- Comprobar los datos del pedido (si se desea).
- $W<sup>0</sup>$ ) desconectar **AMATRON 3**.

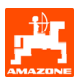

# <span id="page-21-0"></span>**4.1.3 Ocupación de teclas Menú de Trabajo**

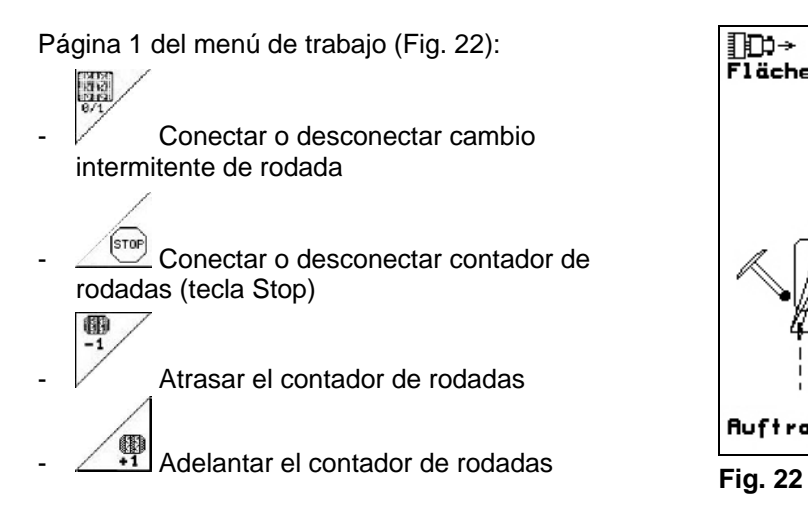

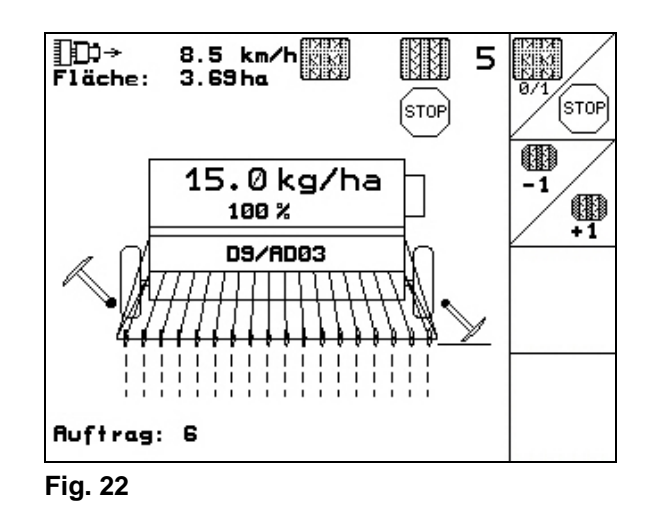

#### **4.1.4 Ocupación de teclas para l'empuñadura multifuncional**

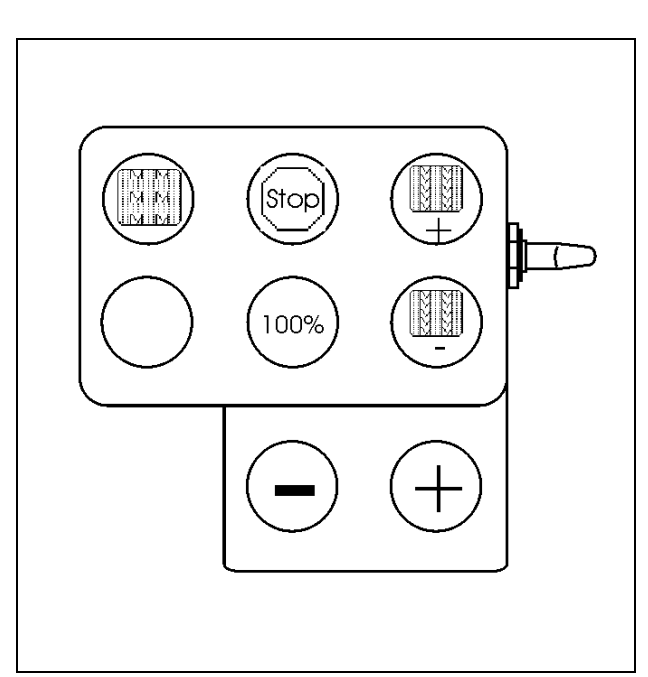

**Fig. 23** 

<span id="page-22-0"></span>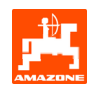

# **5. Empuñadura multifuncional**

## **5.1 Montaje**

La empuñadura multifuncional ([Fig. 24/](#page-22-0)1) es fijada con 4 tornillos de forma adecuada para su agarre en la cabina del remolcador .

Para la conexión, enchufar la clavija del equipamiento básico en la hembrilla Sub-D de 9 polos de la empuñadura multifuncional ([Fig. 24/](#page-22-0)2).

Enchufar la clavija ([Fig. 24/](#page-22-0)3) de la empuñadura multifuncional en la hembrilla Sub-D del AMATRON 3.

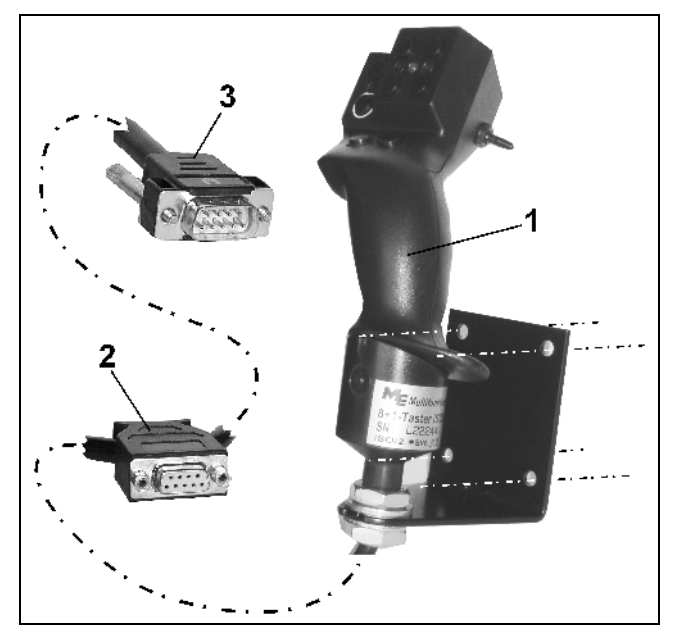

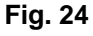

# **5.2 Función**

La empuñadura multifuncional sólo tiene función en el Menú de Trabajo del AMATRON 3. Permite un manejo a ciegas del **AMATRON 3** en la aplicación en el campo.

Para manejar el **AMATRON 3**, la empuñadura multifuncional [\(Fig. 25](#page-22-0)) tiene a disposición 8 teclas (1 - 8). Además, mediante el interruptor ([Fig. 26](#page-22-0)/2) se puede modificar tres veces la ocupación de las teclas.

El interruptor se encuentra de manera estándar en

- posición media [\(Fig. 26/](#page-22-0)A) pudiendo ser activado hacia
- $\mathbb{P}^{\supset}$  arriba [\(Fig. 26](#page-22-0)/B) o hacia
- $\blacktriangleright$  abajo [\(Fig. 26/](#page-22-0)C).

La posición del interruptor es indicada mediante una luz LED ([Fig. 26](#page-22-0)/1).

- **I<sup>IID</sup>** Indicación LED amarilla
- $\mathbb{P}^{\mathbb{P}}$  Indicación LED roja
- $\approx$  Indicación LED verde.

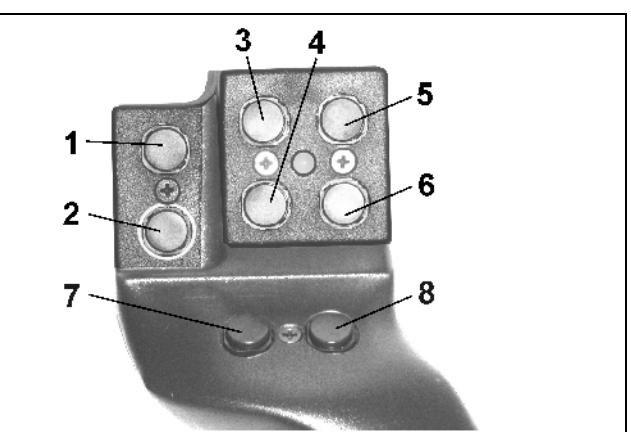

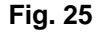

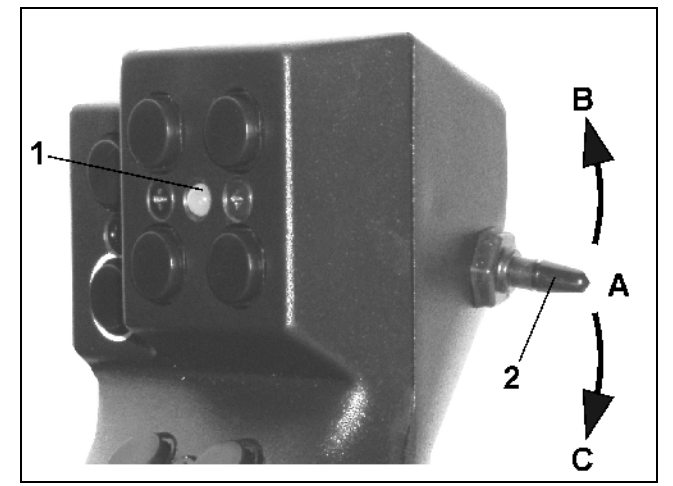

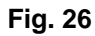

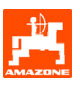

# <span id="page-23-0"></span>**5.3 Ocupación de teclas**

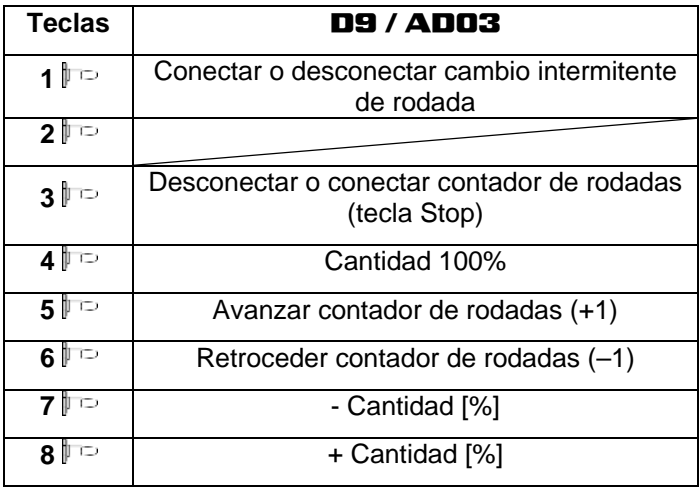

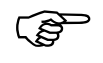

**Teclas al activar interruptor hacia**<br>arriba  $\downarrow \Rightarrow$  arriba  $\downarrow \Rightarrow$  / hacia abajo  $\downarrow \Rightarrow$  no<br>ocupadas. **arriba**  $\mathbb{P}$  **/ hacia abajo**  $\mathbb{P}$  **no ocupadas.** 

<span id="page-24-0"></span>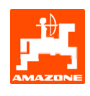

# **6. Mantenimiento**

### **6.1 Calibrar engranaje**

Las sembradoras equipadas con un engranaje deben ser calibradas,

- antes del primer uso, cuando el **AMATRON** 3 no ha sido suministrado con la máquina, sino instalado retroactivamente.
- en caso de desviaciones entre la indicación en el terminal y la escala en el engranaje.

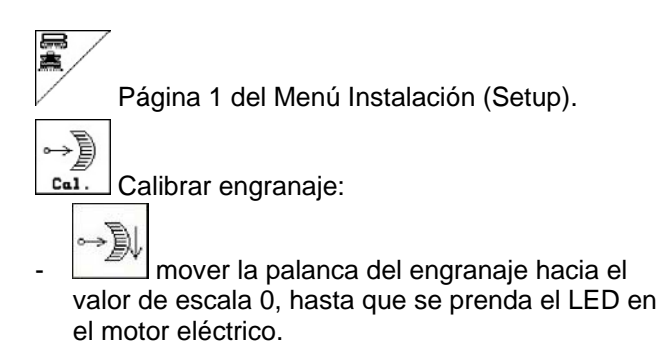

mover el engranaje a un valor de escala mayor que 80

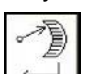

confirmar los ajustes y registrar el valor de escala indicado por la palanca del engranaje sobre la misma, en la ventana de menú que se abre ([Fig. 28](#page-24-0)).

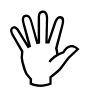

#### Siempre leer el valor de escala sólo<br>frontalmente para evitar errores de<br>lectura! **frontalmente para evitar errores de lectura!**

- Luego del proceso de calibración, desplazar el engranaje a un valor diferente de escala. El valor indicado debiera corresponder al valor de escala.

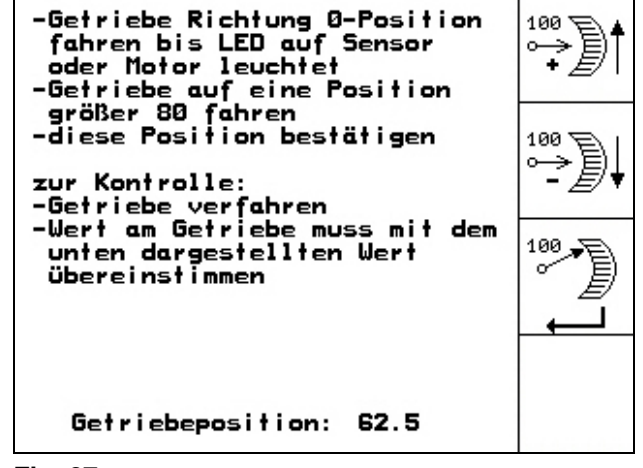

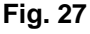

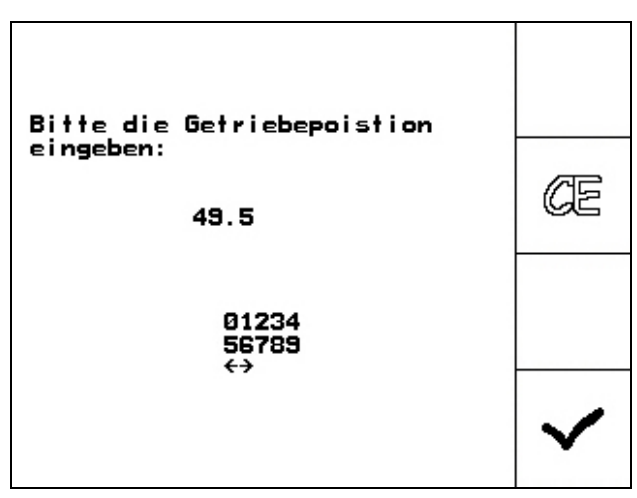

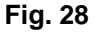

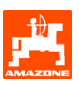

# <span id="page-25-0"></span>**7. Menú de Ayuda**

Iniciar el Menú de Ayuda ([Fig. 29](#page-25-0)) desde el Menú principal:

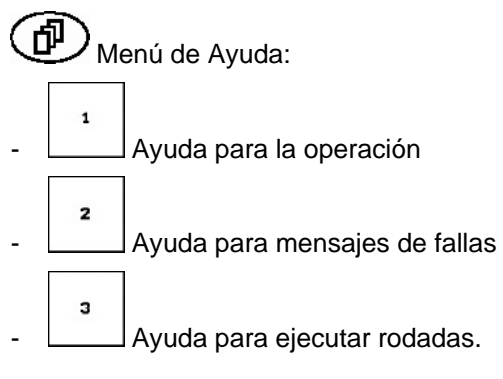

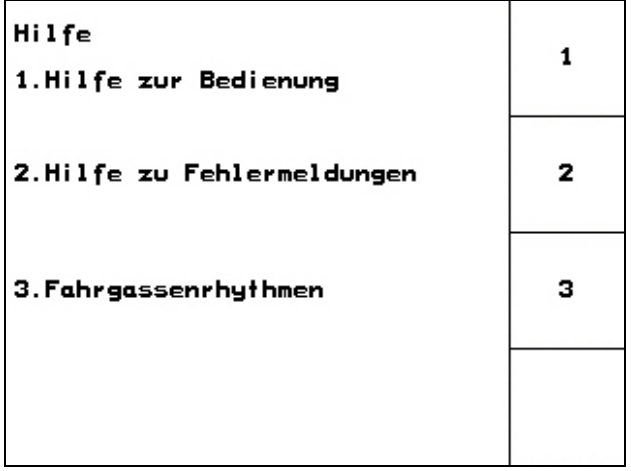

<span id="page-26-0"></span>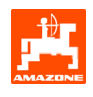

# **8. Falla**

#### **8.1 Alarma**

#### **Alarma no crítica:**

Mensaje de falla [\(Fig. 30\)](#page-26-0) aparece en el sector inferior de la pantalla sonando tres veces una señal acústica.

Mensaje de alarma [\(Fig. 31\)](#page-26-0) aparece en el sector medio de la pantalla sonando una señal acústica.

Confirmar mensaje de alarma.

- Leer aviso de alarma sobre la pantalla

 $\bigoplus$  Llamar texto de ayuda

Eliminar falla, si es posible.

#### **Ejemplo:**

**Alarma crítica:** 

∢

Nivel de llenado muy bajo.

Ayuda: Recargar simiente.

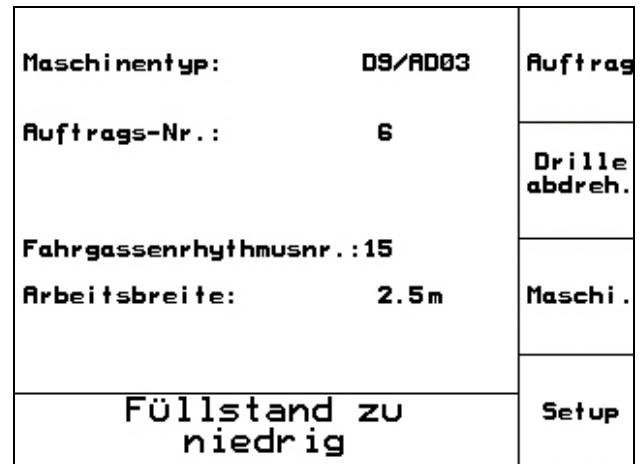

**Fig. 30** 

#### D9/RD03 **Auftrag** Maschinentyp: **Au** Drille Getriebemotor abdreh. reagiert nicht Fa **Ar** Maschi. mit Eingabetaste be-<br>stätigen oder mit<br>Blättern zur Hilfe Setup Arbeits-Hilfe menü

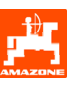

# <span id="page-27-0"></span>**8.2 Falla del sensor de recorrido**

En caso de falla del sensor de recorrido (Imp./100m), que está fijado al engranaje o en caso de dosificación completa a la rueda de cola, puede seguirse trabajando luego del ingreso de una velocidad simulada de trabajo.

La falla del sensor de recorrido es indicado por "Sembradora levantada".

Para evitar siembras incorrectas, debe reemplazarse el sensor defectuoso.

Si en el corto plazo no existe un sensor nuevo a disposición, puede proseguirse el trabajo si se procede de la siguiente manera:

Separar el cable de señales del sensor de recorrido defectuoso del ordenador de trabajo.

Setup activar desde el menú principal.

km/h<br>sim

ingresar velocidad simulada.

Durante el trabajo debe mantenerse la velocidad simulada ingresada.

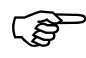

) **¡El ordenador conmuta a la velocidad real del sensor de recorrido, tan pronto como se registren impulsos en el sensor!** 

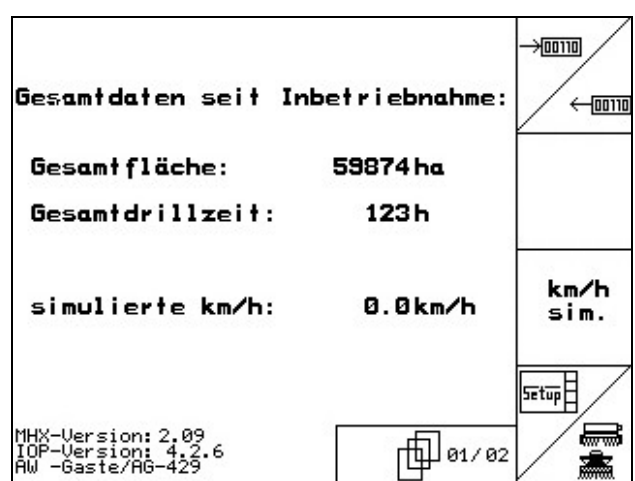

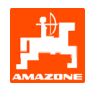

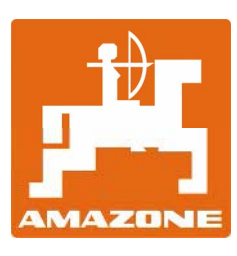

# AMAZONEN-WERKE

H. DREYER GmbH & Co. KG Postfach 51 D-49202 Hasbergen-Gaste Alemania

Tel.: ++49 (0) 54 05 50 1-0 Fax: ++49 (0) 54 05 50 11 47 e-mail: [amazone@amazone.de](mailto:amazone@amazone.de)  http:// [www.amazone.de](http://www.amazone.de/) 

Sucursales: D-27794 Hude • D-04249 Leipzig • F-57602 ForbachSucursales en Inglaterra y Francia

Fábricas para esparcidores de fertilizantes minerales, rociadores de campo, sembradoras, máquinas para preparación del suelo naves de almacenamiento de uso múltiple y aparatos comunales